# **IDIAL V 1.0 Documentation**

Tom Kruk

Copyright © Copyright©1995 Tom Kruk (EVERWARE/HEADSOFT SOFTWARE)

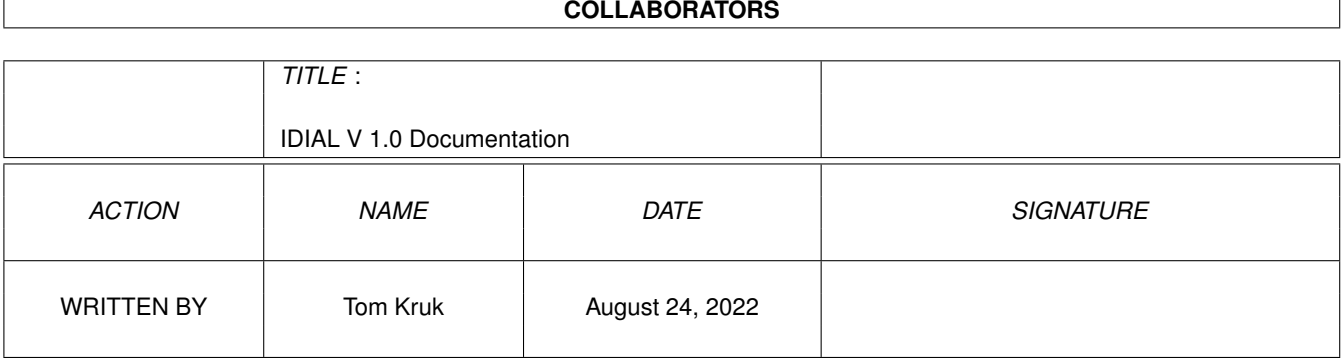

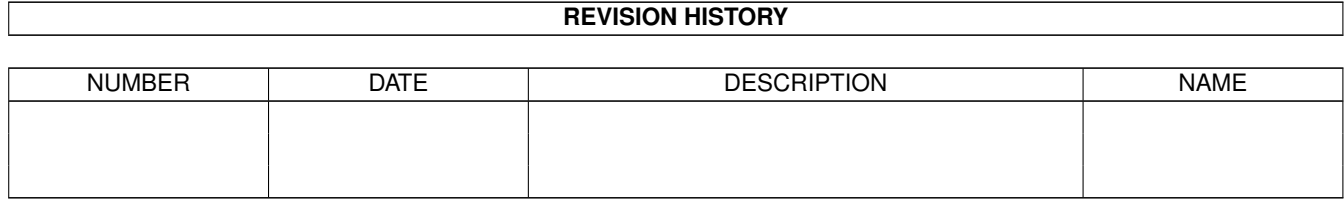

# **Contents**

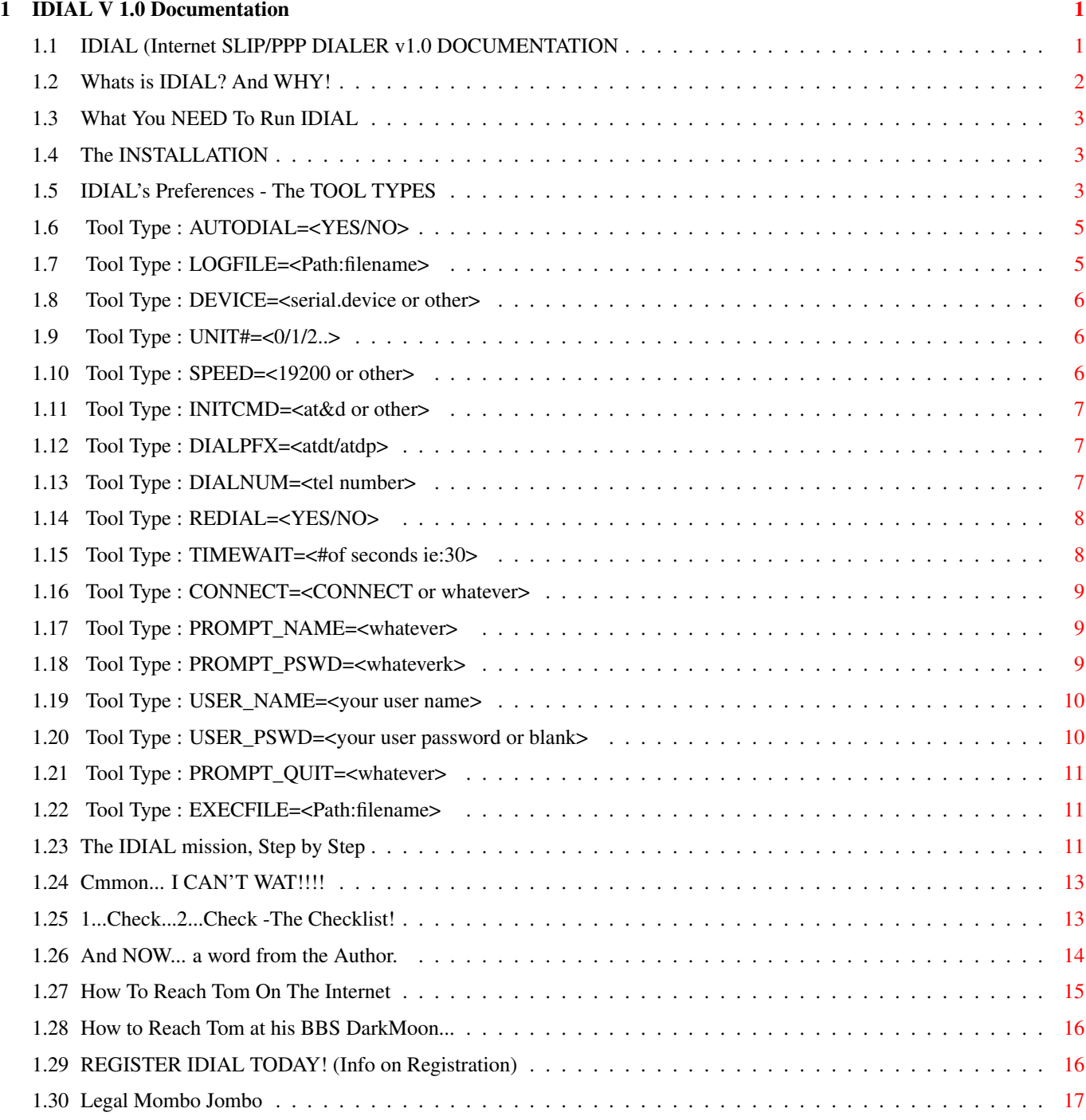

## <span id="page-4-0"></span>**Chapter 1**

# **IDIAL V 1.0 Documentation**

## <span id="page-4-1"></span>**1.1 IDIAL (Internet SLIP/PPP DIALER v1.0 DOCUMENTATION**

IDIAL V 1.1 Documentation

Copyright © 1995 Tom Kruk / everware software All rights reserved - Released as GIFTWARE -

----------------------------------------------

I. About IDIAL (V1.1)

What is IDIAL & Why !!! : What is IDIAL for

What do I need to run it : Describes your requirements

How IDIAL is installed : Intall Guide

How to change you prefs : ToolTypes (IDIAL'S HEART)

The IDIAL mission..... : What IDIAL does, step by step

II. Quick Start IDIAL

Quick Start For Dial !! : For Those Who Cant Wait

\*\* BEFORE YOU BEGIN \*\* : IMPORTANT CHECK LIST !!

III. About The Author

Feeling on IDIAL prog : Why Tom Made IDIAL Internet Connections.. : How To Reach TOM at Internet BBS Connections.. : How To Reach TOM at his BBS ---------------------------------------------- Tell Me How To Register IDIAL And My Benefits \*\*\* Please NOTE \*\*\* Before you go on your happy way and use IDIAL, I ask you to read over IDIAL's legal notice (thanks).

### <span id="page-5-0"></span>**1.2 Whats is IDIAL? And WHY!**

"What is IDIAL? And WHY!"

Wow, thats a mouthful... a breath...

Before I describe IDIAL, it might be better to start with the WHY!

As many programmers say, when they make a tool, "I made it because there wasn't such a tool in existance that I liked or filled my need" I echo those programmers in this quest. There was a lack of a good Dialer program. So I made one.

Before IDIAL, having a SLIP/PPP connection with an Internet Provider, meant that you had to use a terminal program to go and dial the provider. You had to dial and redial until you got on, then you had to enter you name, password and then... guess what... QUIT the terminal program. (BTW: Hoping you didnt forget to set the At&D0 command) This was too tedious.. running a terminal program to dial a place only to quit the term program. too much work! -no need!

IDIAL is a tool that you can use to dial your Internet Provider (its kind of like a mini term program) BUT BETTER.

Its better because it has a defined purpose... And Its -AUTOMATIC!

With after editing the IDIAL icon's ToolTypes (prefs) you can have IDIAL Call the Internet Provider, Send Your Name, Send Your Password ,Quit (and even Auto Start AmiTCP when using IDIAL v1.1 Registered)

The beauty is in the

IDIAL Preferences (Icon's Tool Types)

They are very configurable.. Aside from standard modem settings, you set what IDIAL should look for when communicating with the serial port.

OK... Why is it better than loading a terminal program, choosing the number from a phonebook, and when logging in sending a name, pw, and then quiting...????

Long Question, Short Answer... TO AVOID ALL THAT IS SAID IN THE QUESTION.

Listen... Computers were made to make things that are tedious, automatic. This is EXACTLY what IDIAL does. - In a NICE GUI window on your WB with a cool listview scrollback buffer (to monitor the call) and a light up gfx as you pass the various stages of login! wow.. this is cool!

## <span id="page-6-0"></span>**1.3 What You NEED To Run IDIAL**

...

---------------------------------------------------------

What YOU NEED To Run IDIAL Properly:

1. An Amiga with 2.04 OS 2. A Modem (any speed) 3. An INTERNET CONNECTION (SLIP or PPP account)

Suggested:

AmiTCP software installed!

---------------------------------------------------------

Its real simple. No hassle, No Frills!

## <span id="page-6-1"></span>**1.4 The INSTALLATION**

IDIAL's Installation couldnt be simpler.. just copy it wherever  $\leftrightarrow$ you want it to be! I suggest AmiTCP:bin/ (since thats where this type of proggy should be) After you copy it (wherever).. Make sure you preferences are set right !!!

## <span id="page-6-2"></span>**1.5 IDIAL's Preferences - The TOOL TYPES**

The heart of IDIAL's automatical processes, is the information  $\leftrightarrow$ that it reads from the icon's tooltypes. These are the preferences... +----NOTE------------------------------------------------------------+ | -=<(IDIAL ©1995 Tom Kruk)>=- | | | | The above is the first Tool Type.. It CAN NOT be altered or IDIAL | | will NOT work. :) | +--------------------------------------------------------------------+ TOOL TYPE (LINKS) SHORT INFO ---------------------------------------------------------------program AUTODIAL=<YES/NO> : AutoDial On Startup ? LOGFILE=<Path:filename> : Optional File Log  $*$ -----------------------------------------------------------------modem DEVICE=<serial.device or other> : Type Of "serial" Device UNIT#= $<0/1/2.$ . : Unit Of "serial" Device SPEED=<19200 or other> : Speed (Baud) INITCMD=<at&d or other> : Init AT Command DIALPFX=<atdt/atdp> : Dial Prefix (ie: atdt) DIALNUM=<tel number> : Number To DIAL REDIAL=<YES/NO>

```
: Redial ? Yes/No *
TIMEWAIT=<#of seconds ie:30>
```

```
: Timeout Delay
```
-------------------------------------------------------------inet site

CONNECT=<CONNECT or whatever> : Connect String PROMPT\_NAME=<whatever> : Name Prompt

PROMPT\_PSWD=<whatever> : Password Prompt

USER\_NAME=<your user name> : Your User Name USER\_PSWD=<your user password> : Your User Password or blank PROMPT\_QUIT=<whatever> : Quit (IDIAL) Prompt ------------------------------------------------------------------exit EXECFILE=<Path:filename> : Execute When OUIT  $*$ ---------------------------------------------------------------------- PLEASE NOTE: ^  $\blacksquare$ The symbol \*, beside the Tool Type Info ---------------------means that THESE ARE DISABLED IN VERSION 1.0 OF IDIAL (DEMO). They are not "cripplings", as you CAN live without them <sigh>... BUT! It would be sooooooo nice (and sane) to HAVE!!! Think of it as an incentive from a poor coder. <smile> <wink> ... <smile> WAIT. Don't start crying yet. Unlike other programs IDIAL's Registration can be VERY affortable, even silly. So click here

to find out how EASY, IT CAN BE!

#### <span id="page-8-0"></span>**1.6 Tool Type : AUTODIAL=<YES/NO>**

Tool Type : AUTODIAL=<YES/NO> -----------------------------

This is a real simple thing. If you want IDIAL to automatically start dialing your provider on startup ,WITHOUT you having to press the (RE)DIAL button, then have AUTODIAL=YES

This becomes especially useful if you are running IDIAL in a script. You want minimal (no) CLICKing... right?

## <span id="page-8-1"></span>**1.7 Tool Type : LOGFILE=<Path:filename>**

Tool Type : LOGFILE=<Path:filename> --------------------------------------- NOT in V1.0 (register!)

One of my coolest beta testers. The person who really needed this kind of a tool. The person to whom I owe very much for the endless hours of trying to understand AmiTCP and getting my account online. A helper at escape.com, my very good friend > /<ool Falco.

Ahem. So /<ool Falco suggested that it would be cool if the

buffer, aside from being displayed in its listview be written to an actual disk file. hmmm interesting. It is useful if you like to keep logs of your calls (events). Since events are datestamped, this makes it real nice log.. ehh Falco??? hehehe.

An example of the setting could be LOGFILE=Ram:Idial.log

This, as you imagine creates a file called Idial.log in Ram: and dumps the listview's contents into it.

\* Please Note : Idial checks to see if file already exists. If so it OVERWRITES it. Sorry about that. No biggie though.

#### <span id="page-9-0"></span>**1.8 Tool Type : DEVICE=<serial.device or other>**

Tool Type : DEVICE=<serial.device or other> -------------------------------------------

If you don't know, I'm here to inform you. "serial.device" in Devs: is not always the right way to go. There are some problems in it, and there are some cool replacements as well. In most terminal programs, you can choose your own device. Why should IDIAL be different.

Also, if you have a multiserial card like the GVP, you're not using "serial.device" anyway.

example would be DEVICE=serial.device or DEVICE=baudbandit.device

Ahem. Enough Said.

#### <span id="page-9-1"></span>**1.9 Tool Type : UNIT#=<0/1/2..>**

Tool Type :  $UNIT#=<0/1/2..>$ ---------------------------

If you are using a multiserial card and have more serial ports than one, this is good tool type for you.

If the modem (port) that you wish to use with idial is in port one you would set UNIT#=1

The default (for all the rest) is UNIT#=0

Ahem. Enough Said.

#### <span id="page-9-2"></span>**1.10 Tool Type : SPEED=<19200 or other>**

```
Tool Type : SPEED=<19200 or other>
            ----------------------------------
```
This is the speed (baud) that IDIAL will open your serial at. Be realistic. Hopefully, using a terminal program for a while you understand this, IF in doubt, check your Workbench and Modem manuals.

Ahem. Enough Said.

Is this a lame explanation? What can you do....

## <span id="page-10-0"></span>**1.11 Tool Type : INITCMD=<at&d or other>**

Tool Type : INITCMD=<at&d or other> -----------------------------------

When opening a "serial" device and port, it is also suggested to send an initial command to the modem. Usually this means ATZ (reset).

For our puprposes, we need to keep carrier going with the provider (staying online) even after the program IDIAL quits and you load (or IDIAL loads) startnet. This is the place to set in that DTR command. On my Supra its at&d. On some its at&d=0. Please check your modem's maual/reference card if you are not sure.

Naturally (as in all AT Hayes compatable commands) you can combine commands as long as they are in one line. See Modem's manual for some exapmples. You've probably done this in terminal programs. You can, for exaple change the dialing speed (ats11=50) or change the volume of modem speaker (atl<number>) or mute (atm) ... to name a few. AGAIN this is in your modem manial, so I will not go into this too much.

### <span id="page-10-1"></span>**1.12 Tool Type : DIALPFX=<atdt/atdp>**

Tool Type : DIALPFX=<atdt/atdp> -------------------------------

This is what you want sent to the serial port just before the number. It is a dialing prefix.

If you have a touch-tone phone DIALPFX=atdt If you have a pulse phone DIALPFX=atdp

Got it pal?

#### <span id="page-10-2"></span>**1.13 Tool Type : DIALNUM=<tel number>**

Tool Type : DIALNUM=<tel number> --------------------------------

This is the full number (only), you wish to dial.

DO NOT put ATDT or ATDP with this ToolType. That was taken care of in the DIALPFX= tooltype.

so, if you are in other area code than 212, and want to reach Escape.com you would set DIALNUM=1-212-888-8212 ( the - is optional)

WAIT. Is this tooooo obvious? next!

## <span id="page-11-0"></span>**1.14 Tool Type : REDIAL=<YES/NO>**

Tool Type : REDIAL=<YES/NO>

--------------------------------------- NOT in V1.0 (register!)

So you are calling a busy internet provier... and the line is BUSY BUSY BUSY...click. You might not always want to retreat your attept. Noooo. We want to REDIAL... If you have only a V1.0 you need to press (RE)DIAL and redial again. But this is really bad. It could be automatic. Whenever there is a timeout in dial, or a BUSY is received from the modem, having the REDIAL=YES tooltype, REDIAL will occur on its own. There is no limit to how many times it will redial. It will do so until it gets a CONNECT or you QUIT <sniff>

REMEMBER: IDIAL will REDIAL until successful CONNECT or you QUIT No dialing limits ok?

So go ahead. Turn on IDIAL and go draw something. Let it DIAL and REDIAL until it gets on, sends your name, pw, and quits, starts startnet and signals you... now you're on the interenet... ohh the wonders of the registered version.

#### <span id="page-11-1"></span>**1.15 Tool Type : TIMEWAIT=<#of seconds ie:30>**

Tool Type : TIMEWAIT=<#of seconds ie:30> ---------------------------------------

TIMEWAIT holds a very important number. Its number is the number of seconds that IDIAL will wait before declaring a TIMEOUT.

Next: What is a TIMEOUT? Here are some examples:

- Case1: IDIAL is dialing, no answer. rings once,twice,three times all the while its keeping time. When it reaches the TIMEWAIT number of seconds. Its TIMEOUT (next it can redial)
- Case2: IDIAL is CONNECTed. But none of the right prompts are there Maybe there is no transmission at all. Rather than leave

you hanging connected on the phoneline, IDIAL counts time when it reaches a TIMEOUT, it will HANG UP! and optionally redial)

I hope you see the point by now. These just a few examples of TIMEWAIT!

\*\*\* IMPORTANT \*\*\*

Don't set TIMEWAIT to 0 or other low number. Then you would get no where as there would always be a timeout. The usual setting should be upwards of 30 seconds.

So... TIMEWAIT=30 is a good idea! (30 seconds)

### <span id="page-12-0"></span>**1.16 Tool Type : CONNECT=<CONNECT or whatever>**

Tool Type : CONNECT=<CONNECT or whatever> -----------------------------------------

Tells IDIAL how it should know when a CONNECTION was established. This is the feedback that IDIAL will get from the modem.

In normal cases it should be CONNECT=CONNECT because connections are usually something like CONNECT 14400! or whatever.

## <span id="page-12-1"></span>**1.17 Tool Type : PROMPT\_NAME=<whatever>**

Tool Type : PROMPT\_NAME=<whatever>

-----------------------------------------

When IDIAL finally CONNECTS successfully, next it has to look for a prompt to enter your user name.

TO SET THIS RIGHT, Call with a terminal progam and see what the prompt is like. It could be something like Enter Name: or escape.login: or whatever. Copy and paste this in.

NOTE: It is not necessary to include the WHOLE thing, just an distiguishable beginning. so Enter Name: could be Enter N or something

#### <span id="page-12-2"></span>**1.18 Tool Type : PROMPT\_PSWD=<whateverk>**

-----------------------------------------

Tool Type : PROMPT\_PSWD=<whatever>

Using the same technique, IDIAL looks for this piece of text to know when it should insert your USER\_PSWD=<your password>

!!!

Note: Unlike USER\_PSWD tooltype, THIS MUST BE FILLED IN! (duh..) :)

#### <span id="page-13-0"></span>**1.19 Tool Type : USER\_NAME=<your user name>**

Tool Type : USER\_NAME=<your user name>

-----------------------------------------

When IDIAL recognises the text in toolype PROMPT\_NAME= It will send whatever is set for USER NAME=

So if your handle is tomkruk (heheh dats me) then you set; USER\_NAME=tomkruk

Uhmm. excuse me, is this tooo self explanatory? SoRRy!

#### <span id="page-13-1"></span>**1.20 Tool Type : USER\_PSWD=<your user password or blank>**

Tool Type : USER\_PSWD=<your user password or blank> ---------------------------------------------------

When IDIAL recognises the text in toolype PROMPT\_PSWD= It will send whatever is set for USER\_PSWD= (no really?)

So if your password is letmein (not mine) then you set; USER\_PSWD=letmein

Uhmm. excuse me, is this tooo self explanatory? SoRRy!

BUT WAIT!!!! --- You can set it to blank !

ex: USER\_PSWD= (note: nothing there)

then WHEN YOU START DIALING FOR THE FIRST TIME, IDIAL will ask you to input your password... Type it in! You will not see what you are typing for security.

Once you are done and hit RETURN, it will ask you to retype it This is not because my program is too stupid to remember it, but rather for you to verify that you entered what you wanted to enter.

Ok.. NOW IDIAL has your password. It will use it at the PROMPT\_PSWD

I did this because some people (like me) may not want to have the password in the ToolType for all to see. This way its never ever displayed on the screen or written anywhere. Your password is very important and should be kept secure :) (HI PGP!)

It is only cool to put the password in the tooltypes when you are

going away and want IDIAL to dial in your internet SLIP account in some sort of a script. Then its there, otherwise I suggest you leave it blank...

### <span id="page-14-0"></span>**1.21 Tool Type : PROMPT\_QUIT=<whatever>**

Tool Type : PROMPT\_QUIT=<whatever> -----------------------------------------

After the whole ordeal (no don't worry its rather transparent) IDIAL must know when to give up its control over the serial port and perhaps give it to some other program like Startnet.

So... usually the system you are calling sends you an OK message This messgae can vary. This message is the message that you used to use to know when to QUIT your TERM proggy. For me it is SL/IP session starting from.....bla bla bla

Again, you don't need to paste in (or type) the whole thing. Just a substantial beginning (So IDIAL woun't get confused)... OK!?

-Now YOU should be IN!- ...hello....hello...

#### <span id="page-14-1"></span>**1.22 Tool Type : EXECFILE=<Path:filename>**

Tool Type : EXECFILE=<Path:filename> --------------------------------------- NOT in V1.0 (register!)

This is a cool little devil. I am sorry not to have included it in 1.0 but that's life... Please REGISTER.

Here you put in the name of the program (full path and all) that IDIAL will execute after it quits its mission!!!

For me its the startnet program that runs AmiTCP!

ex: EXECFILE=AmiTCP:Bin/startnet

This is so cool, because you dont have to waste any time or energy manually executing the AmiTCP startup script startnet. IDIAL will do it for you... automatically!!!

But only if you register :)

#### <span id="page-14-2"></span>**1.23 The IDIAL mission, Step by Step**

IDIAL is cool. IDIAL is easy. IDIAL is automatic. IDIAL is ...

This is what IDIAL does:

--------------------------------------------------------------------------

1. OPENS THE PORT AND READS THE ICON:

After reading in its program variables (that are set in the icon's tooltypes) IDIAL IS READY...

At this point IDIAL will await your next move...

2. READY TO DIAL

The usual thing to do after you quick reference the listview to see that the port is opened ok is to Hit (RE)DIAL (this is automatic if AUTODIAL=YES

Now IDIAL may ask you for a password (if you didn't set it in the ToolTypes

3. DIALING...

IDIAL will now..DIAL... If it is busy it will redial (if set and registered). otherwise you hit (RE)DIAL.

If dialing time exceeds TIMEWAIT= tooltype it will hang up and redial (if set and registered). otherwise you hit (RE)DIAL.

4. AFTER CONNECT

When IDIAL receives a signal that corresponds to CONNECT= it knows that connection is established.

IDIAL now reads the port for a match to PROMPT\_NAME= at which point it sends USER\_NAME=

Next IDIAL reads the port for a match to PROMPT\_PSWD= at which point it sends USER\_PSWD=

Now IDIAL reads the port for a match to PROMPT\_QUIT= at which point it "knows" that all is well and the other side has confirmed it!

5. THE EXECUTION (heheh) IN REGISTERED VERSIONS ONLY!!!

IDIAL will now execute the optional executable file found in EXECFILE=

Usually it will be AmiTCP:Bin/startnet (full path needed)

6. THE END

IDIAL QUITS!

---------------------------------------------------------------------------

For more reading on the ToolTypes (PROMPT\_NAME=, USER\_NAME=) read this section on How to change you prefs ...

## <span id="page-16-0"></span>**1.24 Cmmon... I CAN'T WAT!!!!**

Keep your shorts on.... IDIAL is ssooooooooooo easy that a quick glance at the checklist provides you with a quick set up. quick quick quick... But before you do that... You absolutely must setup the preferences located in the tooltypes ... Those two things should be done. You don't have to worry however about where you will install it and such... give it a spin :)

## <span id="page-16-1"></span>**1.25 1...Check...2...Check -The Checklist!**

Ok big boy. Here is a quick checklist for you before you run IDIAL... Use this as a troubleshooter for your mistakes. I think I am making thigs too obvious but that's beacuse I hate loose ends manuals.

1. Absolutely make sure you set ALL the needed ToolTypes

not sure... tell me more on that 2. Make SURE your modem is hoocked up correctly! Check it with a terminal program!

- 3. Make sure NO serial using programs are running or IDIAL will give you "Can't Open Port" Requestor.
- 4. Make sure you have a SLIP/PPP Account...ahh shucks! heh.
- 5. Throw two pinches of salt behind your sholders. (for good luck)
- 6. Double click on the IDIAL icon or type in IDIAL from CLI...

7. Pray...

8. Pray some more...

```
9. Get ready to smile...
10. :)(If there are any problems.... let me know )
(I USE this program everyday..I haven't found any )
(...so you don't have to pray that much...:) )
```
<span id="page-17-0"></span>**1.26 And NOW... a word from the Author.**

E N J O Y ! ! ! ! !

Hi all... I created IDIAL as a necessity for me. I just got a SLIP account at this Internet provider. It was cool, but it was tedious. Well the DIALING aspect of it.

At best I had to enter a TERM, Dial... and then often REDIAL... and I couln't go away, because when I connected I had to be there to enter my infos.

And for WHAT? I mean, I had to quit the TERM after connection and do the startnet. (manually)... oh.. sometimes I would forget to set the DTR to 0 so it doesn't hang up the modem after I quit TERM.

Then I had to go to CLI and type startnet to get TCP working...uhhh

So as any coder would do.. I made a program for myslef. IDIAL.. IDIAL began as a little project for me and my friend /<ool Falco. (who helped me a great deal with getting the TCP on the right track)

Soon we realized that IDIAL's easy no frills methods along with its configurability and sex appeal... it could, and should be enjoyed by the people..you.

After a few cuts and bruises and some great help from Richard T. Elmore, I was able to get IDIAL to a nice looking, intelligent program... and it even tells time... (thanks Falco for th idea)

Now its cool. I just run IDIAL when I want to call my Internet account... I go watch TV 'cause its always busy.. But I don't care. IDIAL dials and reDIALS until it connects. After that... it even logs in for me and executes the startnet... and I am still watching the end of 21 Jump Street or in psychosis singing Head Like A Hole...Black As Your Soul....I'd Rather Die....... or ...... This is the first day of y last day..trhhrhththnnnnn or....... Ringfinger.... or Hurt or .... Any COOL NIN song! trshhshshshshshshshs... NAILS are COOL!

Ok.. back to it! The point is its easy and fun. There are even little lights that light up as you pass each phase of the DIALing. And there is a buffer in the IDIAL's window so you can scroll through what happened. And also there is the TIME that each important event took place for your reference... and the speed you opened your port at,

you info so you can make sure its right. AND EVEN you can have it SAVED to DISK as a log file..........

I mean its so cool. I love it. I am pretty proud....

Hope you like it too.....

THANLS TO:

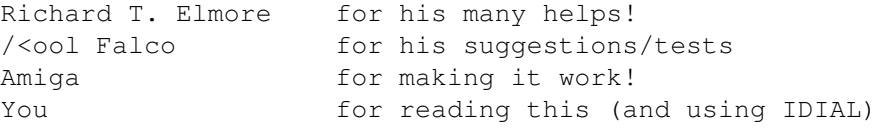

THANK YOU!

- Tom Kruk (June 16, 1995 11:50 PM New York)

#### <span id="page-18-0"></span>**1.27 How To Reach Tom On The Internet**

tB1Ub20gS3J1ayA8dG9ta3J1a0Blc2NhcGUuY29tPg==

<<< --- The following is Tom Kruk's Internet Finger PLAN --- >>>

\_\_\_\_\_ \_ \_\_ \_ |\_ \_|\_\_ \_ \_\_ \_\_\_ | |/ /\_ \_\_ \_ \_| | \_\_ +---------------------------+ | |/ \_ \| '\_ ' \_ \| ' /| '\_\_| | | | |/ / |Name : Tom Kruk | | | (\_) | | | | | | . \| | | |\_| | < |E-Mail: tomkruk@escape.com | |\_|\\_\_\_/|\_| |\_| |\_|\_|\\_\\_| \\_\_,\_|\_|\\_\ +---------------------------+ ------------------------------------------------------------------------ Desc: Cool-Looking White Male (21) I LOOK LIKE TRENT REZNOR ! /\/I\/\ ======================================================================= ----------------------------------------------------------------------- Working For: HeadSoft Software / Everware Software As: Programmer Working For: People's Firehouse Inc. As: INET Consultant Working For: Horticultural Society Of New York As: Registrar Computer : Amiga 4000 (The Computer For The Creative Mind!) ----------------------------------------------------------------------- ======================================================================= ->----\*\*\* To find ME you can look at the following locations \*\*\*----<- IRC : Tomek (channels most on: #amiga, #polska) TALK: stomkruk@slip/ppp-1-176.escape.com ->------------------------------------------------------------------<- -=- HERE IS MY PUBLIC KEY, USE IT TO SEND ME PRIVATE EMAIL -=------BEGIN PGP PUBLIC KEY BLOCK----- Version: 2.6ui (Amiga) mQCNAi+KDhoAAAEEAPcdiA+IjajN4ZNZ6dktdqne4hPgnoHxTN+pbqtMNyc0a3jX H7pyZYpMb+7D0udBpXwiEYnEoPNS4UD0A49srwNzxwkf/t0VZIwgJeNC1YqGlI5G cS3DHh3JUoxpJyWUSNHLRuACbfOeFpkWWMzCa7hkvoO7tgbWt+fczOwdIr79AAUR

=o9Pn -----END PGP PUBLIC KEY BLOCK-----

## <span id="page-19-0"></span>**1.28 How to Reach Tom at his BBS DarkMoon...**

## <span id="page-19-1"></span>**1.29 REGISTER IDIAL TODAY! (Info on Registration)**

Please....

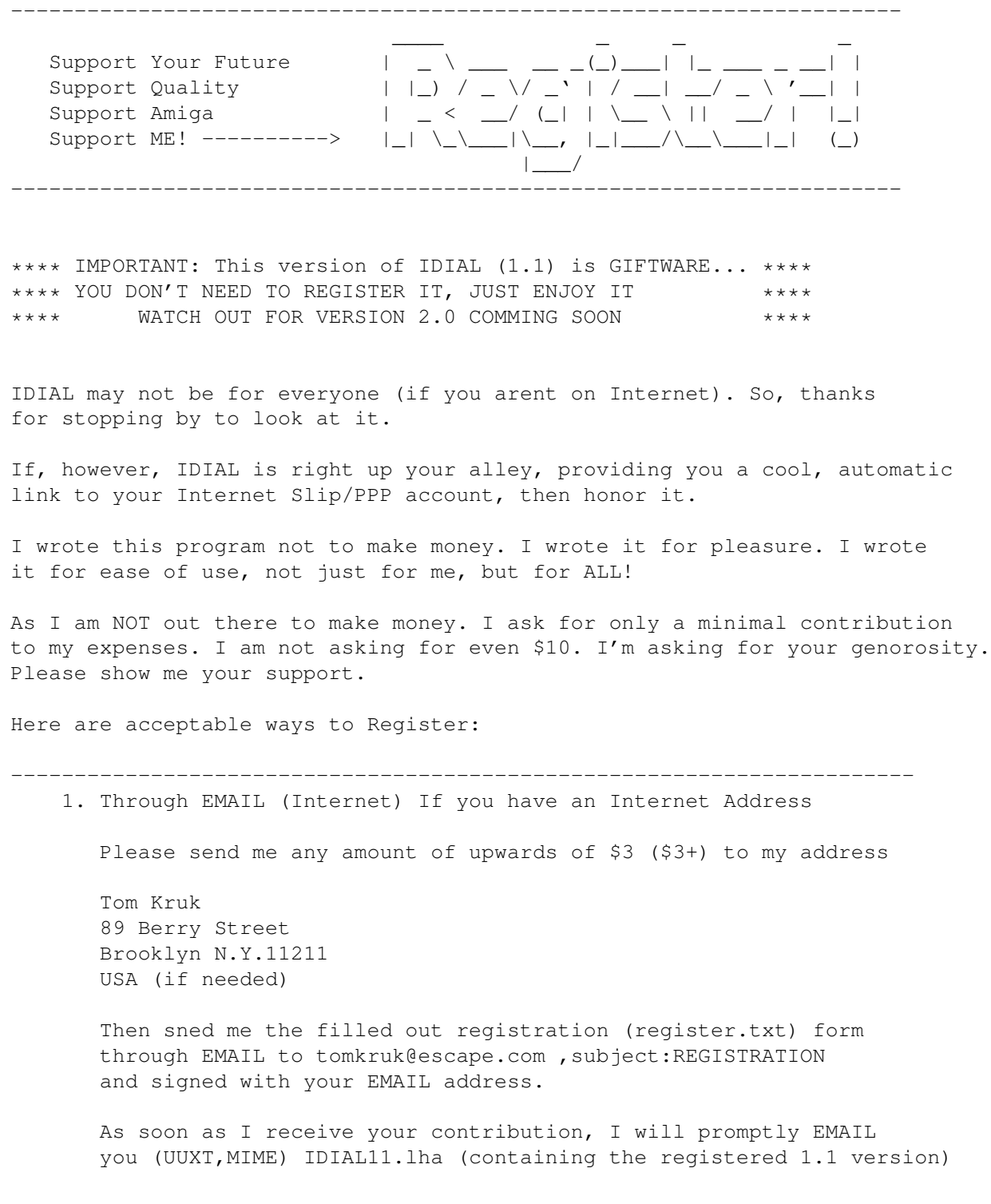

- - - - - - - - - - - - - - - - - - - - - - - - 2. Through SMAIL (SnailMail physical postal horror) Please send me any amount of upwards of \$5 (\$5+) along with a blank disk to my address. Please include the filed out registration (register.txt) form. And mail to Tom Kruk 89 Berry Street Brooklyn N.Y.11211 USA (if needed) Then I will send you the IDIAL11.lha file on your disk through the regular mail. (dont forget to include your mailing address) ------------------------------------------------------------------------ As you can see, all I want is small thanks. Anyone can afford it. Its almost funny. And with the added features to IDIAL v1.1 It is WELL WORTH IT. added features: 1. No more reminders <shhesh> 2. LOGFILE= enabled! Keep LOGS of your calls! 3. REDIAL= enabled! No more clicking!!! You can redial! 4. EXECFILE= enabled! Automatically execute STARTNET! + --------------------------------------------------------- Your Satisfation.

(The code for the above features is REMOVED from 1.0 so it CAN'T BE "CRACKED") (Only users of 1.1 Registered deserve to have them.)

## <span id="page-20-0"></span>**1.30 Legal Mombo Jombo**

\*\*\* Please NOTE \*\*\*

This first version on IDIAL is released as GIFTWARE. This means that you should enjoy it (and not throw it out :) ) It would encourage me to write more programs :) REALLY!

The author (TOM KRUK) is NOT responsible for misuse or loss due to this program (however unlikely that is)... No warranty is implied.

Also ... Don't be surprised to see an UPGRATED IDIAL bundles with some

cool utility.. so look out for it... AGAIN, This is only for IDIAL v1.0/v1.1 ... other versions may contain other legal mombo jombo. You may freely spread IDIAL version 1.1 archive IDIAL11.lha so long as NOTHING inside the archive is altered. NOTHING! NOW... Go RUN it already !!! -but not before reading the checklist !